## Signup for Tidal Migrations on Azure Marketplace

By Tidal Migrations 8/5/2020

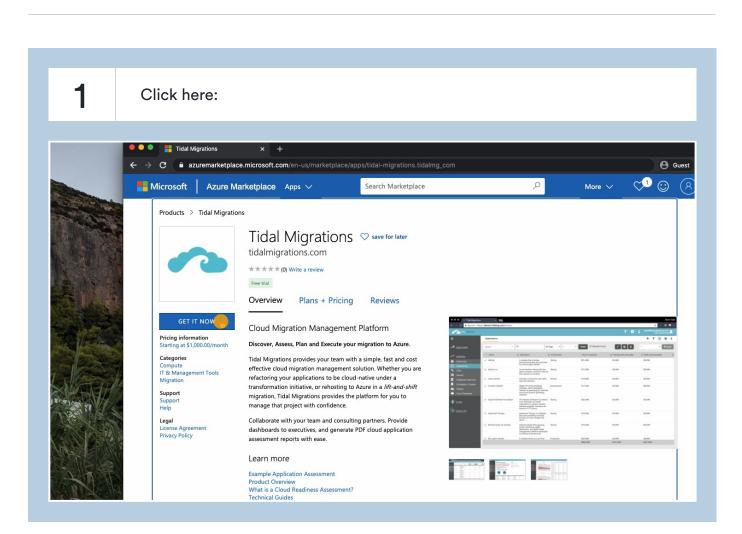

#### 2 Click here: Overview Plans + Pricing **Reviews** > Cloud Mig One more thing ... Pricing information Starting at \$1,000.00/month Discover, Asse **Tidal Migrations** Categories Tidal Migration Compute IT & Management Tools By tidalmigrations.com effective cloud refactoring yo Migration This app requires some basic profile information. You have provided the information already so transformation Support you're good to go! Edit migration, Tida Support Help manage that p I give Microsoft permission to use or share my account information so that the provider or I give birtosoft permission to use of share the account of a decount of the provide of the Microsoft can contact me regarding this product and related products. I agree to the provider of terms of use and privacy policy and understand that the rights to use this product do not come from Microsoft, unless Microsoft is the provider. Use of Azure Marketplace is governed by memory the memory and anisotration of the state of the state of the st Collaborate wi Legal License Agreement dashboards to **Privacy Policy** separate terms and privacy. assessment re You're signed in as Phil Rees (philip.rees@tidalmigrations.com). Learn more Example Appli Product Overv What is a Clou Technical Guid

### 3

#### Click here:

Tidal Migration effective cloud refactoring you transformation migration, Tida manage that p

Collaborate wi dashboards to assessment rep

Learn more

Example Applie Product Overv What is a Clou Technical Guid Tidal Migrations By tidalmigrations.com

This app requires some basic profile information. You have provided the information already so you're good to go! Edit

I give Microsoft permission to use or share my account information so that the provider or Microsoft can contact me regarding this product and related products. I agree to the provider's terms of use and privacy policy and understand that the rights to use this product do not come from Microsoft, unless Microsoft is the provider. Use of Azure Marketplace is governed by separate terms and privacy.

You're signed in as Phil Rees (philip.rees@tidalmigrations.com).

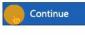

 No.
 No.
 No.
 No.
 No.

 No.
 No.
 No.
 No.
 No.

 No.
 No.
 No.
 No.
 No.

 No.
 No.
 No.
 No.
 No.

 No.
 No.
 No.
 No.
 No.

 No.
 No.
 No.
 No.
 No.

 No.
 No.
 No.
 No.
 No.

 No.
 No.
 No.
 No.
 No.

 No.
 No.
 No.
 No.
 No.

 No.
 No.
 No.
 No.
 No.

 No.
 No.
 No.
 No.
 No.

 No.
 No.
 No.
 No.
 No.

 No.
 No.
 No.
 No.
 No.

For publishersFor consulting partnersMicrosoft AzureSell in Azure Marketplace?Cloud platform competenciesSolutionsPublish in Azure MarketplaceParticipate in Azure partner QuickstartsProductsMarketplace FAQTop partner questionsSubscriptions

| 4                            | Select your plan size                                                                                                    |           |          |   |   |
|------------------------------|----------------------------------------------------------------------------------------------------|-----------|----------|---|---|
|                              |                                                                                                    |           |          |   |   |
| = м                          | icrosoft Azure Search resources, services, and docs (G+/)                                                                                                    | >_        | Ŗ        | Q | ÷ |
| Home >                       |                                                                                                    |           |          |   |   |
| <b>Tidal</b><br>tidalmigrati | Migrations ☆                                                                                                    |           |          |   |   |
| -                            | Tidal Migrations Save for later<br>tidalmigrations.com                                                                                                    |           |          |   |   |
|                              | Select a plan Small Set up + subscribe                                                                                                    |           |          |   |   |
| Overvie                      |                                                                                                    |           |          |   |   |
| Discover,                    | Assess, Plan and Execute your migration to Azure.                                                                                                    |           |          |   |   |
|                              | rations provides your team with a simple, fast and cost effective cloud migration management solution. Whether you are refact<br>der a transformation initiative, or rehosting to Azure in a <i>lift-and-shift</i> migration, Tidal Migrations provides the platform for you<br>e. |           |          |   |   |
| Collabora                    | te with your team and consulting partners. Provide dashboards to executives, and generate PDF cloud application assessment m                                                                                                    | eports wi | th ease. |   |   |
| Licoful Lie                  | alea.                                                                                                    |           |          |   |   |

#### Useful Links

Product Overview What is a Cloud Readiness Assessment?

| <b>5</b> CI                                                                                                    | k here:                                                                                                    |
|----------------------------------------------------------------------------------------------------|----------------------------------------------------------------------------------------------------|
| tidalmigrations.co<br>Overview<br>Discover, Asse<br>Tidal Migration<br>native under a<br>confidence.<br>Collaborate witt<br>Useful Links<br>Product Overv | ations       Image: Save for later         tidalmigrations.com       Save for later         ree trial       Select a plan         Select a plan       Small         Mage: Mage: M |

| 6              | Click here:                                                                                                    |   |   |   |   |      |
|----------------|----------------------------------------------------------------------------------------------------|---|---|---|---|------|
|                |                                                                                                    |   |   |   |   |      |
| Microso        | t Azure $P$ Search resources, services, and docs (G+/)                                                                                                    | D | Ŗ | Q | ŝ | ? 6  |
| me >           |                                                                                                    |   |   |   |   |      |
| dal Mig        | rations 🖈                                                                                                    |   |   |   |   |      |
| ~              | Tidal Migrations 🛇 Save for later                                                                                                    |   |   |   |   |      |
|                | Free trial                                                                                                    |   |   |   |   |      |
|                | Select a plan Small                                                                                                    |   |   |   |   |      |
| Dverview P     | ans + Pricing                                                                                                    |   |   |   |   |      |
| scover, Assess | Plan and Execute your migration to Azure.                                                                                                    |   |   |   |   |      |
|                | rovides your team with a simple, fast and cost effective cloud migration management solution. Whether you are refacto<br>nsformation initiative, or rehosting to Azure in a <i>lift-and-shift</i> migration, Tidal Migrations provides the platform for you t |   |   |   |   | oud- |

illaborate with your team and consulting partners. Provide dashboards to executives, and generate PDF cloud application assessment reports with ease.

eful Links oduct Overview hat is a Cloud Readiness Assessment?

7

Type "Tidal Migrations Platform"

### Select the Azure Subscription to place it in

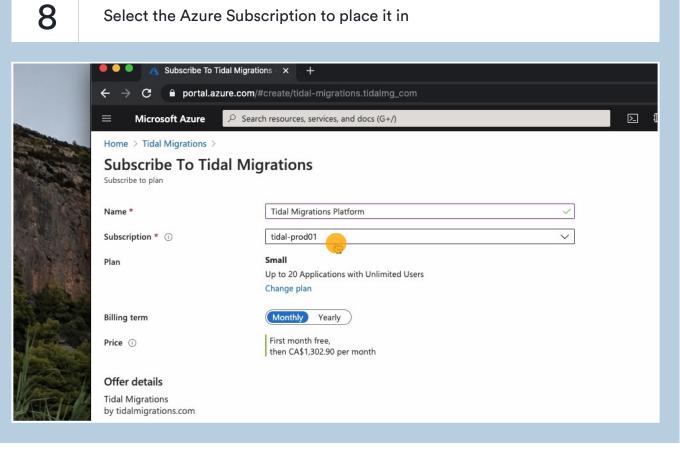

## 9

Select either monthly or yearly billing term.

| Subscribe To Tida             | Migrations                                 |
|-------------------------------|--------------------------------------------|
| Subscribe to plan             | 5                                          |
|                               |                                            |
| Name *                        | Tidal Migrations Platform 🗸                |
| Subscription * i              | tidal-prod01 V                             |
| Plan                          | Small                                      |
|                               | Up to 20 Applications with Unlimited Users |
|                               | Change plan                                |
| Billing term                  |                                            |
| Price (i)                     | First month free,                          |
|                               | then CA\$1,302.90 per month                |
| Offer details                 |                                            |
| Tidal Migrations              |                                            |
| by tidalmigrations.com        |                                            |
| Terms of use   privacy policy |                                            |
| Terms of use                  |                                            |

### 10

#### Accept the Terms of Use.

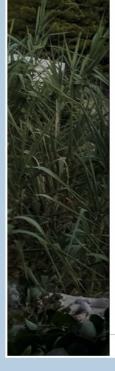

Offer details

Tidal Migrations by tidalmigrations.com

Terms of use | privacy policy

#### Terms of use

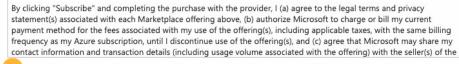

I give Microsoft permission to use and share my contact information so that Microsoft or the Provider can contact me regarding this product and related products.

Subscribe

Tidal Migrations by tidalmigrations.com Terms of use | privacy policy

# 11

### Click 'Subscribe'

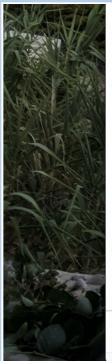

| statement(s) associated with each I<br>payment method for the fees assoc<br>frequency as my Azure subscription | ting the purchase with the provider, I (a) agree to the legal terms and privacy<br>Marketplace offering above, (b) authorize Microsoft to charge or bill my current<br>ciated with my use of the offering(s), including applicable taxes, with the same billing<br>n, until I discontinue use of the offering(s), and (c) agree that Microsoft may share my<br>n details (including usage volume associated with the offering) with the seller(s) of the |
|----------------------------------------------------------------------------------------------------|----------------------------------------------------------------------------------------------------|
| I give Microsoft permission to<br>regarding this product and re                                                | use and share my contact information so that Microsoft or the Provider can contact lated products.                                                                                                    |
| Name:                                                                                                    | Phil Rees                                                                                                    |
| Name:<br>Preferred e-mail address: *                                                                           | Phil Rees<br>info@tidalmigrations.com                                                                                                    |

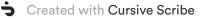

Subsc

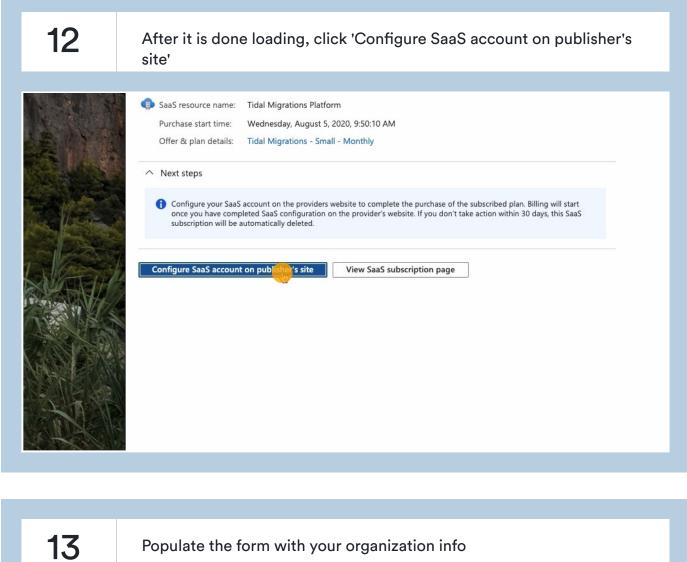

Populate the form with your organization info

|      | tidal migrations                                                                |
|------|---------------------------------------------------------------------------------|
|      | Already have an account? Login Here                                             |
|      | Signup                                                                          |
|      | You will be up and running in just 30 seconds.                                  |
|      | Your new account comes with a 14 day free trial, no credit<br>card is required. |
|      |                                                                                 |
|      |                                                                                 |
|      | Organization                                                                    |
|      |                                                                                 |
|      | Account URL                                                                     |
|      | Your subdomain .tidalmg.com                                                     |
|      |                                                                                 |
| - Ma | First Name                                                                      |
|      |                                                                                 |
|      | Last Name                                                                       |
|      |                                                                                 |

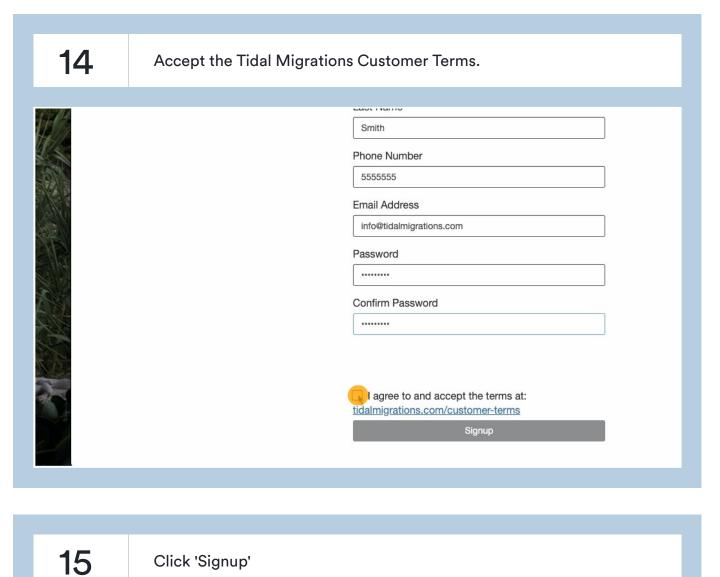

Smith
Smith
Phone Number
S55555
Enail Address
Info@tidalmigrations.com
Password
......
Confirm Password
......
I agree to and accept the terms at:
tidalingrations.com/customer-terms
Signup
Signup

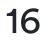

### Go back to view subscription in Azure

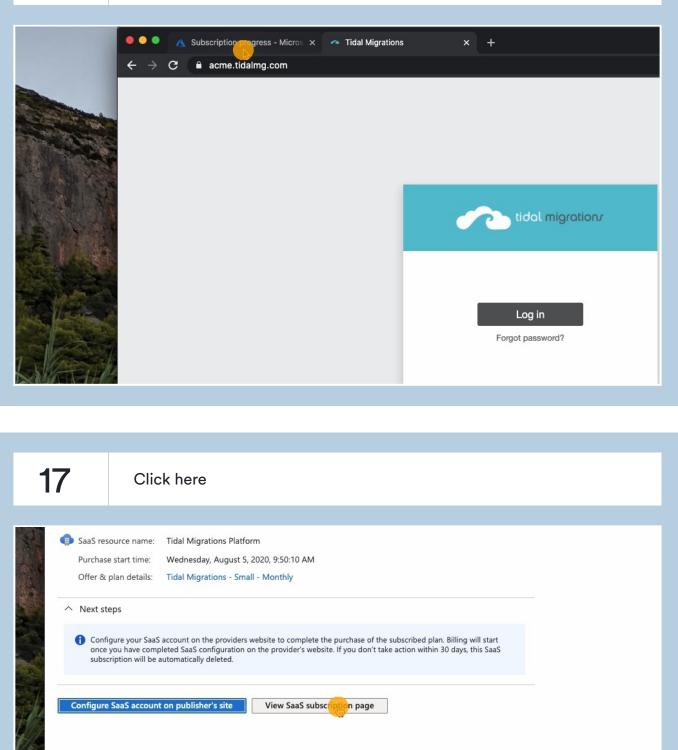

18

You should see the SaaS software 'resource' in Azure and it should say 'Click on Manage Account' (and not 'Not configured')

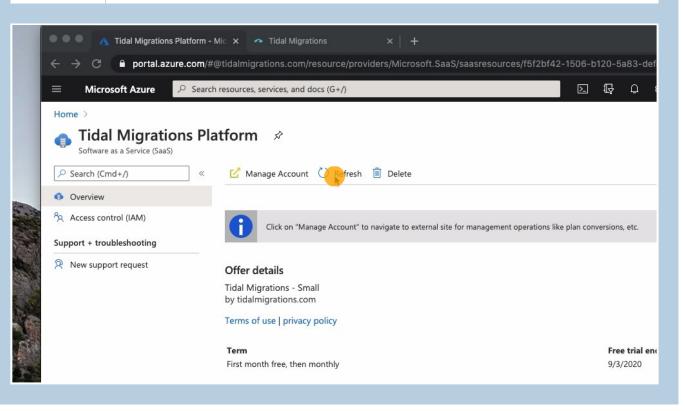

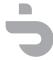